# **Mjukvara**

**Konsolfönstret i Windows och lite andra saker.** 

**Momentet ingår i kursen "PDA DTR1206"** 

http://www.cwdata.se

# **Inlämningsuppgift 1 – Konsolkommandon**

Syfte

- Få en inblick i textbaserade användargränssnitt.
- Se sambandet mellan vad som händer i det textbaserade och det grafiska gränssnittet.
- Att få en förståelse för skillnaden mellan absoluta och relativa sökvägar.
- En ökad förståelse för hur filsystemet fungerar.

# Verktyg

Anteckningsboken, Utforskaren, Konsolfönster.

# Redovisning

Individuell redovisning av genomförd uppgift. Ställ gärna frågor i klassrummet, så får ni mer förtydliganden och tips!

När du löser uppgiften använder du formuläret svarsmall\_1. Det finns att ladda ner från samma ställe som det dokument du läser nu.

Byt namn på formuläret till formen FörnamnEfternamn\_Uppgift22\_Datum, och lämna in det i inlämningslådan för denna uppgift inom utsatt datum.

Vid rest ska komplettering ska ske inom en vecka efter mottagna kommentarer från läraren.

### Genomförande

Individuellt genomförande och redovisning.

# Betyg

Inlämningsuppgiften betygssätts med Godkänt (E) eller Komplettering (R). Samtliga delmoment ska vara godkända för att uppgiften som helhet ska kunna godkännas.

### Litteratur

Persondatorer upplaga 4

Laborationsinstruktioner som finns i detta dokument samt övrigt material som finns under kursavsnittet.

# **Uppgift**

Innan du börjar:

Läs igenom *program\_o\_filer.doc* om du inte gjort det.

Skapa en katalog med namnet *uppg\_22* på en lämplig plats i din filstruktur med hjälp av Utforskaren.

I katalogen *uppgift\_22*, skapa två nya kataloger med namnen *kat\_1* och *kat\_2*.

När du är klar ska du ha följande kataloger:

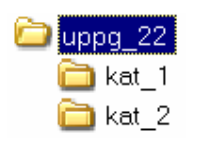

Läs igenom *konsol.doc*

**Nu börjar det** 

**OBSERVERA** *Följ instruktionen steg för steg.* 

Starta ett konsolfönster.

1. Vilken katalog står du i?

I Utforskaren, gå till samma katalog som i konsolen. Titta lite på innehållet i katalogen och jämför mellan konsolen och Utforskaren.

Mata in följande kommando:

time

2. Vad händer?

Mata in följande kommando:

time /t

3. Vad händer?

I Utforskaren gå till katalogen *uppg\_22* som du skapade tidigare.

Gör samma sak i konsolen .

- 4. Vilket kommando/Vilka kommandon, inklusive argument, använde du för att göra ovanstående?
- 5. Ange den absoluta sökvägen till katalogen uppg\_22.

NOTERA

När instruktionen skrivs vet jag inte vilken sökväg som du kommer att uppge i ovanstående uppgift. Därför kommer det i fortsättningen att stå [baskatalog] i instruktionerna när jag menar denna sökväg. Det innebär också att jag till exempel skriver [baskatalog]\kat\_1 när jag menar den absoluta sökvägen till *kat\_1* som du skapade tidigare.

*Exempel:* Du har angett C: \kalle i föregående uppgift. Om jag skriver att du ska mata in kommandot cd [baskatalog]\kat\_1 så betyder det att du ska mata in cd C:\kalle\kat 1.

- 6. I konsolen, vilket kommando använder du för att se vad som finns i den aktuella katalogen?
- 7. Ange fullständiga resultatet av föregående kommando.

### Mata in följande kommando:

cd kat\_1

8. Vad händer?

### Mata in följande kommando:

mkdir kat\_11

### Använd Utforskaren och titta i katalogen *kat\_1*.

9. Vad har hänt?

### Mata in följande kommando:

cd ..

10. Vad händer?

11. Varför?

Mata in följande kommando:

cd .

12. Vad händer?

13. Varför?

Kolla att du verkligen står i katalogen *uppg\_22*. Mata in följande kommando:

cd kat\_1\kat\_11

14. Vad händer?

Kolla att du verkligen i katalogen *uppg\_22*.

Mata in följande kommando:

```
mkdir kat_3\kat_31
```
Använd Utforskaren och undersök vad som hänt i katalogen *uppg\_22* och i underkatalogerna.

15. Vad har hänt?

Gå till katalogen *kat\_2*.

Mata sedan in följande kommando:

cd  $\ldots$  kat 1

16. Vad händer?

17. Varför?

Gå till katalogen *kat\_11*.

Mata sedan in följande kommando:

```
cd ..\..\kat_2
```
18. Vad händer?

19. Varför?

Gå till katalogen *uppg\_22*.

Mata sedan in följande kommando:

help >> enTextfil.txt

(Om du får något felmeddelande, prova med hjälp >> enTextfil.txt) Använd Utforskaren och titta i katalogen *uppg\_22*. Öppna filen *enTextfil.txt*. 20. Vad finns i filen?

I konsolen, mata in

enTextfil.txt

21. Vad händer?

Gå till *kat\_11*.

Mata sedan in följande kommando:

..\..\enTextfil.txt

22. Vad händer?

Mata sedan in följande kommando:

[baskatalog]\enTextfil.txt

23. Vad händer?

### Mata sedan in följande kommando:

exit

24. Vad händer?